## **IMF-Statistiken**

In diesem Menüpunkt erhalten Sie eine Übersicht über die Aktivitäten des Intelligent Mail Filters (IMF). Der IMF übernimmt die automatische Filterung der rückläufigen Emails (Bounce Mails). Sie erhalten zuerst eine Gesamtübersicht aller gefilterten Emails. Anschließend werden die Zahlen für einzelne Verteilerlisten aufgeschlüsselt.

| <b>BACKCLICK</b>                                                                                                    | <b>IMF - Statistiken</b>                 |                                | BC 5.9.11 - [Enterprise Edition] |
|----------------------------------------------------------------------------------------------------|------------------------------------------|--------------------------------|----------------------------------|
| Standard<br>$\blacktriangledown$<br><b>Mandant</b><br>: 16:24:29<br>Serverzeit<br>: Standard<br>Mandant<br>Mandanten-Id: 0<br>: bcadmin<br>Benutzer<br>Hier finden Sie eine Übersicht über die Aktivitäten des Intelligenten Mail Filters.<br>□ □ |                                          |                                |                                  |
| Hauptmenü                                                                                                    | Verteiler 2<br>$\blacktriangledown$      |                                |                                  |
| <b>F I</b> Newsletter - Redaktion                                                                                                    |                                          |                                |                                  |
| <b>n n</b> Statistik                                                                                                    | <b>Daten</b><br>Früheste Filteraktivität | Wert<br>04.09.2014 - 17:26 Uhr |                                  |
| <b>n In</b> Abonnenten - Verwaltung                                                                                                    | Letzte Filteraktivität                   | 16.10.2014 - 15:53 Uhr         |                                  |
| <b>n a</b> Robinson - Verwaltung                                                                                                    |                                          |                                |                                  |
| <b>n in</b> Zielgruppensuche                                                                                                    | <b>Kategorie</b>                         | Wert                           | <b>Grafik</b>                    |
| <b>n</b> 面 Newsletter - Archiv                                                                                                    | Adresse fehlerhaft                       | 712                            | 仙                                |
| <b>n n</b> E-Mail On Demand                                                                                                    | Abwesheitsnachrichten                    | 143                            | 仙                                |
| <b>n a</b> Benutzer - Verwaltung                                                                                                    | Warnungen                                | 60                             | 仙                                |
| <b>m In</b> Verteilerlisten - Verwaltung                                                                                                    | Abbestellungen                           | 8                              | 仙                                |
| $\blacksquare$ $\clubsuit$ IMF - Verwaltung                                                                                                    | eMail-Aenderungen                        | $\bf{0}$                       | 仙                                |
| C Kategorie - Verwaltung<br>Rücklauf - Queue                                                                                                    | Spam                                     | $\mathbf{0}$                   | ßÜ.                              |
| Filter trainieren<br><b>TMF</b> - Statistiken                                                                                                    | Weitergeleitete E-Mails                  | $\mathbf{1}$                   | 仙                                |
| <b>n In</b> Mandanten - Verwaltung                                                                                                    | <b>Gesamt gefiltert</b>                  | 924                            |                                  |
| <b>n a</b> System - Administration                                                                                                    | <b>Filter - Effizienz</b>                | 99.9%                          |                                  |
| <b><i>O</i></b> Logout                                                                                                    |                                          |                                | zurück                           |

Abb. 12.7.1 - Statistik Übersicht IMF

Sie haben zudem die Möglichkeit sich die Bounce-Emails der unterschiedlichen [Kategorien](http://www.backclick.de/dokumentation/56/00088.html) als Zeitreihe anzeigen zu lassen. Klicken Sie dazu auf das **LL**-Symbol in der jeweiligen Zeile der Kategorie.

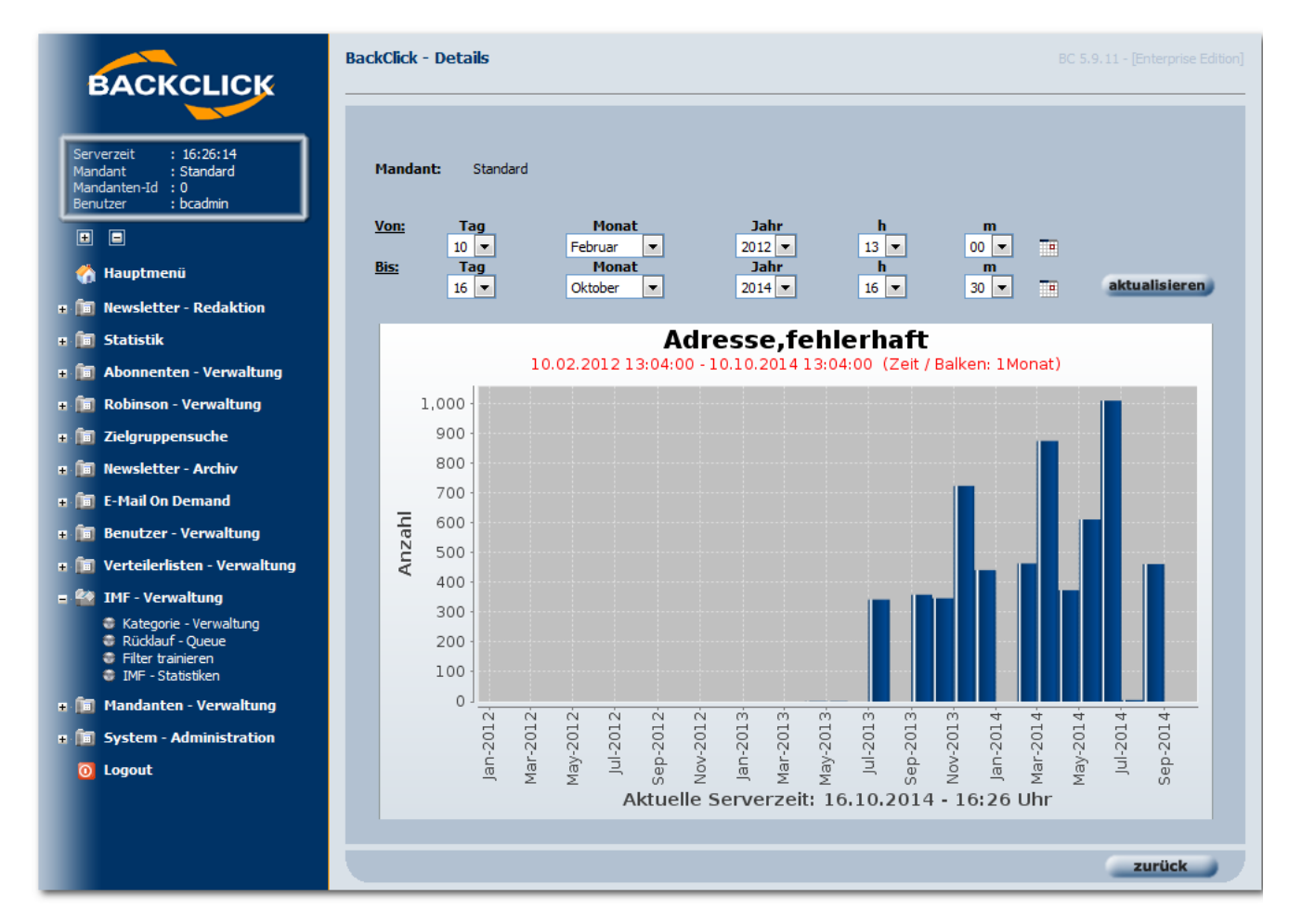

Abb. 12.7.2 - Statistik Übersicht IMF